2024/06/02 09:08 1/2 Start a New Script

## Start a New Script

Aug 2017

As Terraform is a very small file (by todays standards) I generally create a new folder, and put the Terraform.exe executable in to that folder. I then keep Terraform and my script in that folder, creating a new folder containing a copy of Terraform for each script.

This is useful as Terraform creates other files to do with your scripts, and having lots of these in a single folder can be quite frustrating.

For this example, please do the following:

- 1. Create a new folder
- 2. Copy the Terraform.exe in to your new folder
- 3. Create a new file in your preferred text editor and save it as "my\_instance.tf"

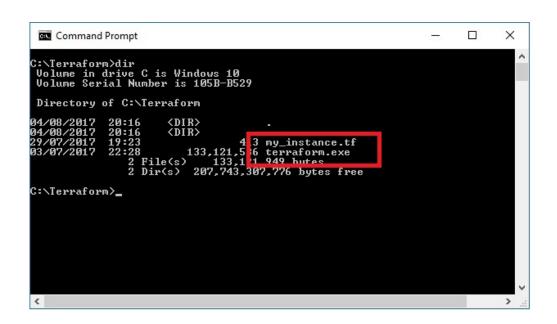

Paste the following text in to your "my\_instance.tf" file and save it.

} </sxh>

We will change the details as we work through the sections of this guide.

Last update: 2023/03/09 22:35

From:

http://cameraangle.co.uk/ - WalkerWiki - wiki.alanwalker.uk

Permanent link:

http://cameraangle.co.uk/doku.php?id=start\_a\_new\_script&rev=1501874568

Last update: 2023/03/09 22:35

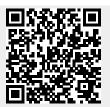

http://cameraangle.co.uk/ Printed on 2024/06/02 09:08